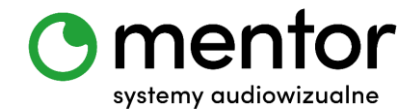

## **Temat:** Codeyowa gra planszowa – drugi poziom

**Klasa:** bez ograniczeń wiekowych

**Przedmiot:** edukacja wczesnoszkolna, zajęcia świetlicowe, informatyka, zajęcia z programowania

**Autor:** Jolanta Miękus

**Czas trwania:** 1 godz. lekcyjna

### **Cele ogólne:**

- rozwijanie wyobraźni przestrzennej,
- rozwijanie kompetencji miękkich (logiczne, algorytmiczne myślenie).

### **Cele szczegółowe. Uczeń:**

- projektuje grę planszową,
- przy pomocy algorytmów zmienia robota w pionek do gry,
- sprawdza algorytmy podczas aktywnego działania,
- posługuje się komputerem lub innym urządzeniem cyfrowym oraz urządzeniami zewnętrznymi przy wykonywaniu zadania.

### **Metody:**

- praca indywidualna gdy posiadamy po jednym robocie dla każdego,
- praca zbiorowa gdy na całą klasę przypada jeden lub dwa roboty,
- praca grupowa/ w parach gdy na dwie, trzy osoby przypada jeden robot.

## **Środki dydaktyczne:**

- roboty Codey Rocky,
- komputer/ tablet wraz z zainstalowaną odpowiednią aplikacją do programowania robotów,

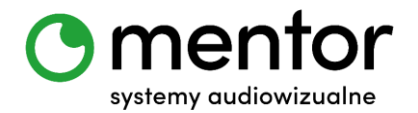

 Duży brystol (biały) oraz kolorowe kartki (mogą być te dołączone do Codeya) – do stworzenia własnej gry planszowej lub mata do programowania Codeyowa gra planszowa.

## **Przebieg zajęć:**

Scenariusz ten jest rozwinięciem naszego myślenia o Codey`u jako najlepszym towarzyszu zabawy. W poprzednim scenariuszu, o tym samym tytule mieliśmy jednak mniej programowania, a więcej projektowania gry planszowej (w dedykowanej do tego aplikacji). Codey służył nam wtedy za kostkę do gry. Podczas tych zajęć chcemy, żeby Codey Rocky stał się pionkiem, a nie tylko kostką, czyli po odpowiednim zaprogramowaniu przejechał naszą trasę samodzielnie.

## *Wprowadzenie do tematu*

W tym scenariuszu skorzystamy ze zdolności Codey`a do odczytywania kolorów. Można zaprogramować go na konkretną reakcję w odpowiedzi na dany kolor. Następnie odpowiednio ustawione kolory stworzą swoistą planszę do gry, a naszym zadaniem będzie doprowadzenie robota do mety.

# *Programowanie robotów*

Nasze główne programistyczne zadanie będzie polegało na zaprogramowaniu reakcji na kolory. Na początku musimy więc przyjąć, co będzie działo się po sczytaniu kolejnych barw. Musimy też pamiętać, żeby skierować czujnik zamontowany w Rocky`m na dół.

Oto przykładowe reakcje jakie można przypisać do konkretnych odczytywanych przez Codey Rocky kolorów:

- o Czerwony plus 5 punktów
- o Zielony plus 2 punkty
- o Żółty plus 1 punkt
- o Niebieski jedzie o jedną kratkę do tyłu
- o Błękitny jedzie o jedną kratkę do przodu

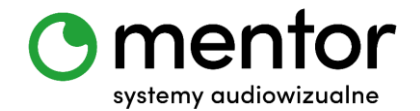

- o Fioletowy minus 2 punkty
- o Czarny minus 5 punktów
- o Biały brak reakcji

Aby rozpocząć zabawę musimy najpierw zaprogramować sterowanie robotem, później musimy stworzyć skrypt, który uruchomi sczytywanie koloru i doda punkty. Następnie potrzebujemy ustalić odpowiednie reakcje robota na dany kolor.

## *Programowanie robotów - sterowanie robotem*

Sterowanie robotem za pomocą klawiatury pojawiło się już w scenariuszu "Sterujemy robotem z poziomu komputera".

## *Programowanie robota – zliczanie punktów*

Chcemy, aby nasz robot zliczał zdobyte punkty. Dlatego musimy rozpocząć nasze działania od utworzenia zmiennej o nazwie PUNTKY, dzięki której punkty będą dodawane i odejmowane.

- W zakładce ZMIENNE kliknij Utwórz zmienną. W miejscu, gdzie można wpisać nazwę wpisz PUNKTY i zatwierdź klikając OK.  $\overline{\mathsf{x}}$ Nowa zmienna Nazwa nowej zmiennej: **PUNKTY** 
	- · Dla wszystkich postaci
	- Tylko dla tej postaci
	- Anuluj OK
- Dzięki utworzeniu zmiennej otrzymaliśmy nowe opcje w naszej zakładce:

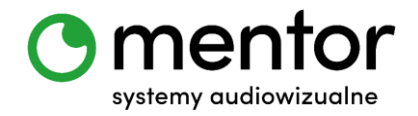

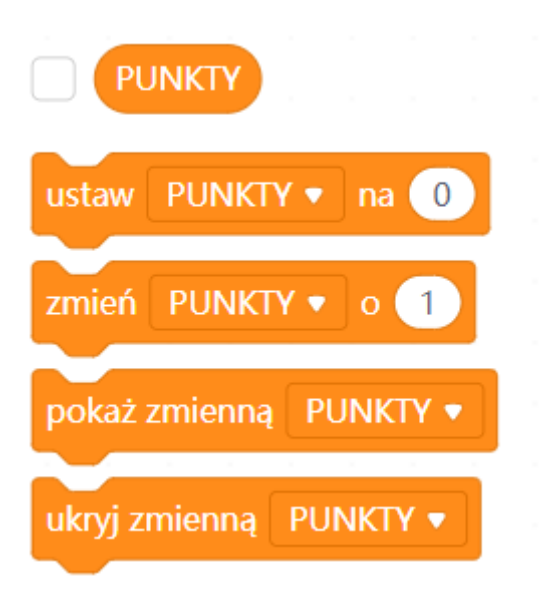

Wykorzystamy je za chwilę przy programowaniu reakcji na kolory.

# *Programowanie robota – uruchomienie czujnika koloru i reakcji na kolory*

Po obróceniu czujnika koloru w dół programujemy jego odpowiednie reakcje. W naszym przypadku będzie uruchamiało go wciśnięcie przycisku A na robocie.

Z zakładki ZDARZENIA wybieramy blok:

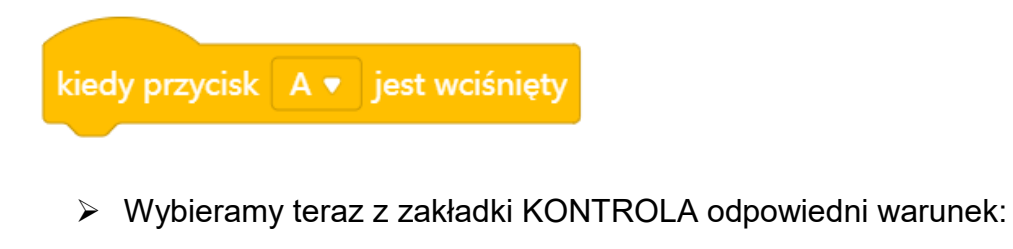

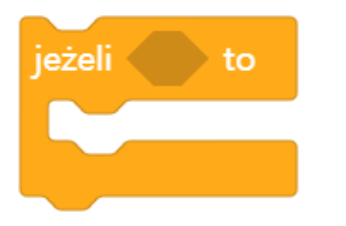

 Potrzebne będą jeszcze oczywiście bloki związane z czujnikami, które będziemy zmieniać w zależności od potrzebnego koloru:

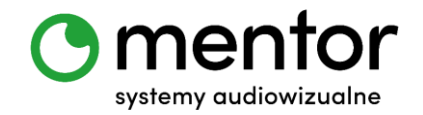

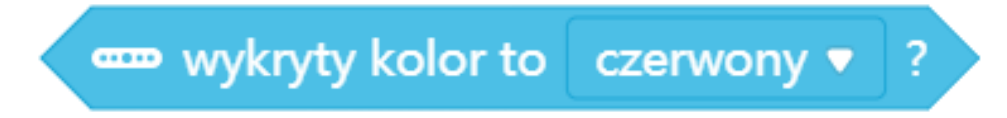

Duplikujemy je tyle razy, ile kolorów chcemy zaprogramować i zmieniamy oczywiście na odpowiednie nazwy.

 Aby zdobyte punkty wyświetlały nam się także na Codey`u, a nie tylko na polu duszka, musimy dodać także przycisk z zakładki WYGLĄD:

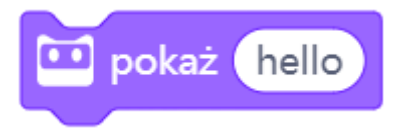

 Teraz pozostaje nam ułożyć skrypt uwzględniając nasze założenia odnośnie reakcji. Będziemy w tym celu wykorzystywać głównie nasze bloki z zakładki ZMIENNE. Do wzbudzenia ruchu robota przydadzą nam również bloki z zakładki AKCJA. Przykładowy skrypt może wyglądać następująco:

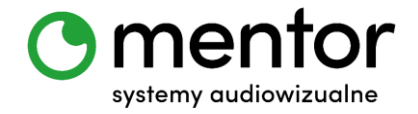

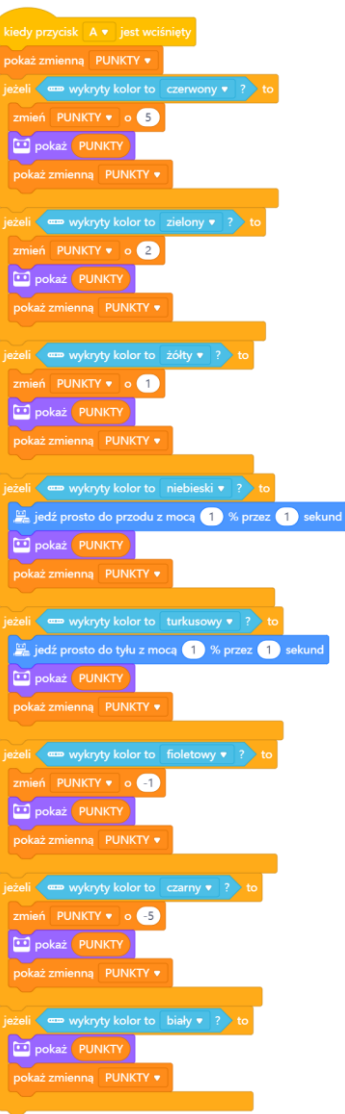

 W przycisku B można również wgrać opcję zerowania punktacji, na wypadek, gdyby kolejna osoba pokonywała planszę tym samym Codey`em. Będzie ona wyglądała następująco:

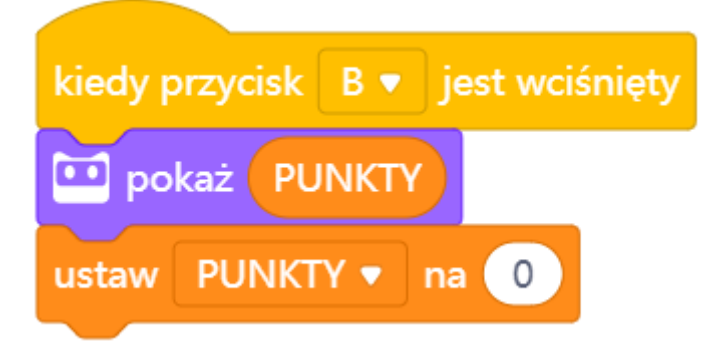

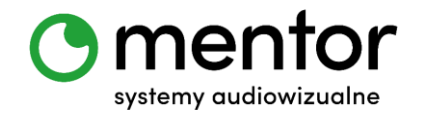

# *Podsumowanie*

W zależności od ilości posiadanego czasu możecie albo narysować teraz na dużym brystolu własną grę planszową albo skorzystać z mojego "gotowca". Jest to wersja, która pozwala przemieszczać się jednocześnie trzem robotom. Możecie ustalić, że wygrywa ten, kto będzie pierwszy albo ten, kto zdobędzie więcej punktów. Przy tworzeniu swojej wersji pamiętajcie o odpowiedniej wielkości kratek i kolorach.

## *Podpowiedź:*

 *Jeżeli nie macie kostki do gry pamiętajcie o tym, że Codey może nią być zajrzyjcie do scenariusza "Codey`owa gra planszowa". Zmieńcie tylko opcję potrząsania na np. wciśnięcie przycisku C.*